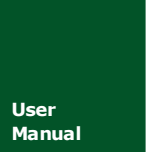

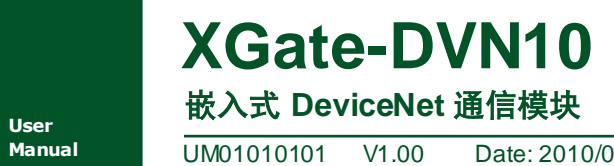

**Manual** UM01010101 V1.00 Date: 2010/01/01

产品用户手册

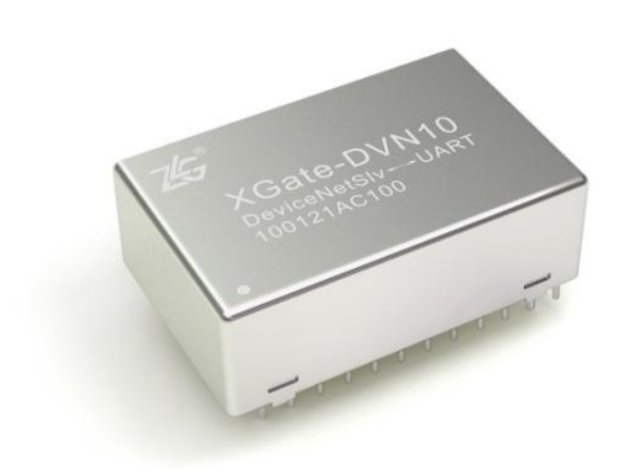

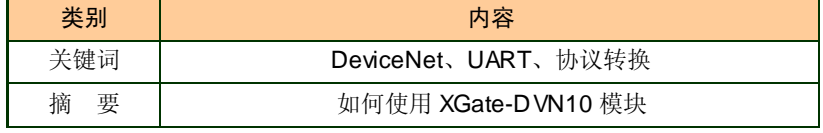

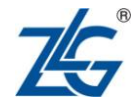

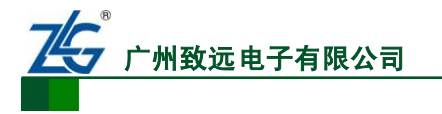

嵌入式 DeviceNet 通信模块

### 修订历史

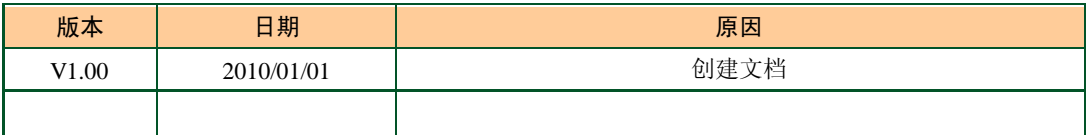

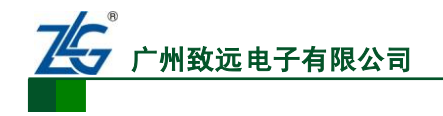

# 销售与服务网络(一)

### 广州周立功单片机发展有限公司

地址:广州市天河北路 689 号光大银行大厦 12 楼 F4 邮编: 510630 电话:(020)38730916 38730917 38730972 38730976 38730977 传真:(020)38730925 网址:[www.zlgmcu.com](http://www.zlgmcu.com/)

#### 广州专卖店

地址:广州市天河区新赛格电子城 203-204 室 电话:(020)87578634 87569917 传真:(020)87578842

### 北京周立功

地址:北京市海淀区知春路 113 号银网中心 A 座 1207-1208 室(中发电子市场斜对面) 电话:(010)62536178 62536179 82628073 传真:(010)82614433

#### 杭州周立功

地址:杭州市天目山路 217 号江南电子大厦 502 室 电话:(0571)28139611 28139612 28139613 28139615 28139616 28139618 传真:(0571)28139621

#### 深圳周立功

楼 D 室 电话:(0755)83781788(5 线) 传真:(0755)83793285

#### 上海周立功

地址:上海市北京东路 668 号科技京城东座 7E 室 电话:(021)53083452 53083453 53083496 传真:(021)53083491

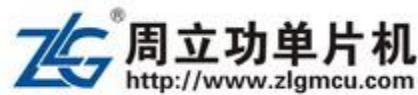

#### 南京周立功

地址:南京市珠江路 280 号珠江大厦 2006 室 电话:(025)83613221 83613271 83603500 传真:(025)83613271

### 重庆周立功

地址:重庆市石桥铺科园一路二号大西洋国际大厦 (赛格电子市场)1611 室 电话:(023)68796438 68796439 传真:(023)68796439

### 成都周立功

地址:成都市一环路南二段1 号数码同人港 401 室(磨 子桥立交西北角) 电话:(028)85439836 85437446 传真:(028)85437896

#### 武汉周立功

地址:深圳市深南中路 2070 号电子科技大厦 C 座 4 地址:武汉市洪山区广埠屯珞瑜路 158号 12128 室(华 中电脑数码市场) 电话:(027)87168497 87168297 87168397 传真:(027)87163755

#### 西安办事处

地址:西安市长安北路 54 号太平洋大厦 1201 室 电话:(029)87881296 83063000 87881295 传真:(029)87880865

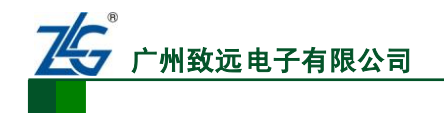

# 销售与服务网络(二)

### 广州致远电子有限公司

地址:广州市天河区车陂路黄洲工业区 3 栋 2 楼 邮编: 510660 传真:(020)38601859 网址:[www.embedtools.com](http://www.embedtools.com/) (嵌入式系统事业部) [www.embedcontrol.com](http://www.embedcontrol.com/) (工控网络事业部) [www.ecardsys.com](http://www.ecardsys.com/) (楼宇自动化事业部)

### 技术支持:

CAN-bus:

电话:(020)22644381 22644382 22644253 邮箱: [can.support@embedcontrol.com](mailto:can.support@embedcontrol.com)

### MiniARM:

电话:(020)28872684 28267813 邮箱: [miniarm.support@embedtools.com](mailto:miniarm.support@embedtools.com)

### 无线通讯:

电话:(020) 22644386 邮箱: [wireless@embedcontrol.com](mailto:wireless@embedcontrol.com)

### 编程器:

ARM 嵌入式系统:

电话:(020)22644371 邮箱: [programmer@embedtools.com](mailto:programmer@embedtools.com)

电话:(020)28872347 28872377 22644383 22644384 邮箱: <u>[arm.support@zlgmcu.com](mailto:arm.support@zlgmcu.com)</u>

### 销售:

电话:(020)22644249 22644399 22644372 22644261 28872524 28872342 28872349 28872569 28872573 38601786

### 维修:

电话:(020)22644245

#### iCAN 及数据采集:

以太网:

串行通讯:

楼宇自动化:

电话:(020)28872344 22644373 邮箱: [ican@embedcontrol.com](mailto:ican@embedcontrol.com)

电话:(020)22644380 22644385 邮箱: [ethernet.support@embedcontrol.com](mailto:ethernet.support@embedcontrol.com)

电话:(020)28267800 22644385 邮箱: [serial@embedcontrol.com](mailto:serial@embedcontrol.com)

分析仪器: 电话:(020)22644375 28872624 28872345 邮箱: [tools@embedtools.com](mailto:tools@embedtools.com)

电话:(020)22644376 22644389 28267806 邮箱: [mjs.support@ecardsys.com](mailto:mjs.support@ecardsys.com) [mifare.support@zlgmcu.com](mailto:mifare.support@zlgmcu.com)

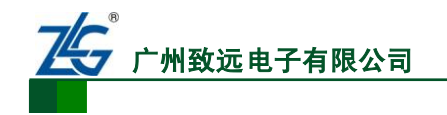

目 录

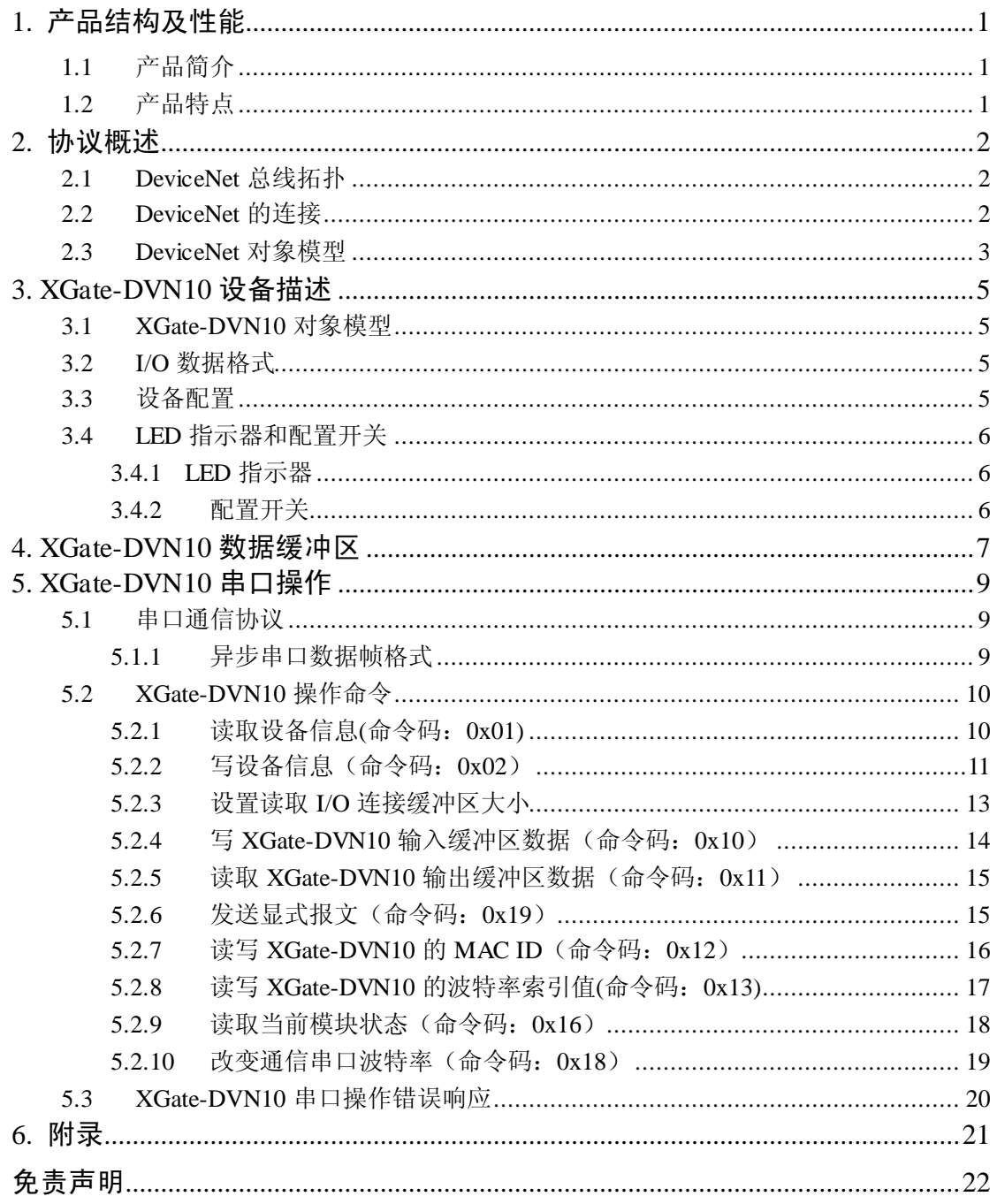

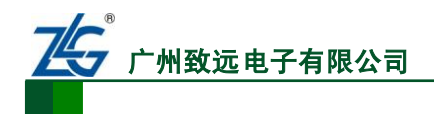

# <span id="page-5-0"></span>**1.** 产品结构及性能

### <span id="page-5-1"></span>**1.1** 产品简介

XGate 是广州致远电子有限公司出品的一系列嵌入式协议转换模块。它具有小巧的体积 和灵活的应用方式,可以非常方便的嵌入到用户的设备中,使您的设备具有现场总线通信功 能。

XGate-DVN10 内部集成了 DeviceNet 从站协议代码,用户只需要提供一路 UART 接口 就可以轻松的设计出符合 DeviceNet 协议规范的从站设备,或增加 DeviceNet 从站接口。

模块外观如图 [1.1](#page-5-3) 所示。

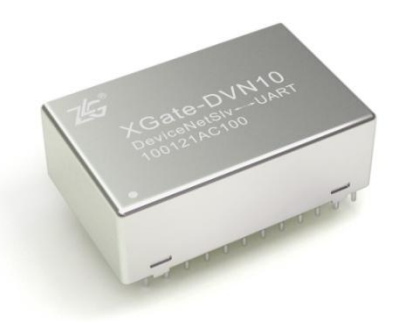

图 1.1 XGate-DVN10 外观图

### <span id="page-5-3"></span><span id="page-5-2"></span>**1.2** 产品特点

- 超小体积, 20.4mm × 32mm × 11mm ( 宽 × 长 × 高 ), DIP24 封装;
- 支持预定义组 2 连接,包括:Explicit Message、Bit strobe、Polling、COS /Cyclic;
- 支持 UCMM 显式报文服务器、客户端;
- 支持可配置字节数的 I/O 报文, 支持最大 128 字节输入\输出报文;
- 支持分段显式报文、I/O 报文;
- 支持拨码开关设置 MAC ID 及波特率;
- 支持非易失性存储器存储网络参数;
- 支持心跳报文的生产和消费;
- 支持 OffLine 连接功能;
- 支持 LED 指示功能;
- 串口通信能力(UART, 1200~115200bps);
- 一路 CAN 总线, 支持 125Kbps、250Kbps、500Kbps 的波特率;
- **单路 5V 供电。**

XGate-DVN10 提供一路 CAN 接口,通过该接口可以与 DeviceNet 网络进行连接。另外 XGate-DVN10 提供两路 UART 接口,一路为通信接口(通信波特率为 1200~115200bps), 另一路为调试接口(固定波特率为 115200bps)。

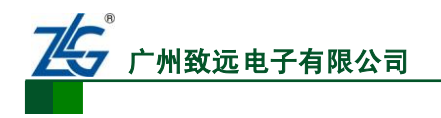

# <span id="page-6-0"></span>**2.** 协议概述

本章包括了对 DeviceNet 总线拓扑结构及协议相关内容的简短描述,更多相关内容请到 网站 [www.odva.org](http://www.odva.org/) 获取。

### <span id="page-6-1"></span>**2.1 DeviceNet** 总线拓扑

DeviceNet 网络是一种基于 CAN 总线技术,符合全球工业标准的开放型通信网络。 DeviceNet 的典型拓扑结构为干线-分支方式, [如图](#page-6-3) 2.1 所示。

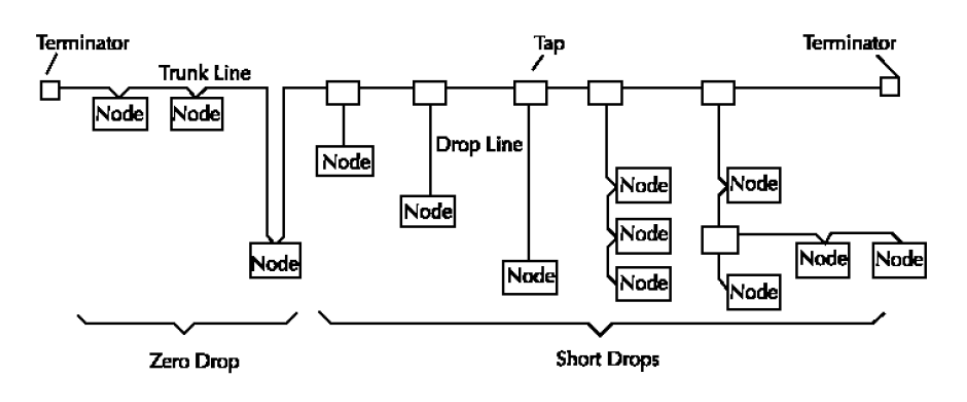

图 2.1 典型 DeviceNet 网络拓扑图

<span id="page-6-3"></span>网络中所采用线缆包括: 粗缆和细缆。通常粗缆用于主干网络,细缆用于分支网络。协 议规范要求每条干线的末端安装终端电阻,电阻要求为:121Ω 、1%金属膜电阻、1/4W,终 端电阻不可包含在节点中,同时每条支线最长 6M, 允许一个或者多个节点。

电缆的最大长度要根据传输速率和选用电缆的型号具体而定。

### <span id="page-6-2"></span>**2.2 DeviceNet** 的连接

DevieNet 是基于"连接"的网络,即网络上任意两个节点在开始通信之前必须建立起 连接,这里指的连接是逻辑上的关系,而非物理上的连接。DeviceNet 不仅允许预先设置或 取消连接,也允许动态建立或者撤销连接,这使通信具有更大的灵活性。

DeviceNet 通常有两种连接方式, 分别为: 输入输出连接(I/O Connection) 和显式连接 (Explicit Connection)。

● 输入输出连接 (I/O Connection)

I/O 连接主要用于网络中传输实时性高,对时间要求苛刻的输入输出数据。通过这种连 接方式可以进行一对一或一对多的数据传输,但它不要求数据接收对方对所接收到的报文作 出应答。

● 显式连接 (Explicit Connection)

显式连接用于发送设备间多用途,对时间要求苛刻的报文,例如组态数据、控制命令等 等。显式连接则是一对一的连接,报文接收方必须做出相应的响应。通常用于设备配置、故 障诊断等等。

典型的 DeviceNet 网络设备连接流程[如图](#page-7-1) 2.2 所示。

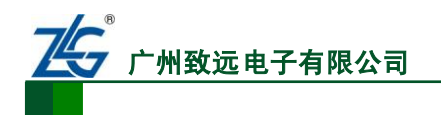

嵌入式 DeviceNet 通信模块 **XGate-DVN10**

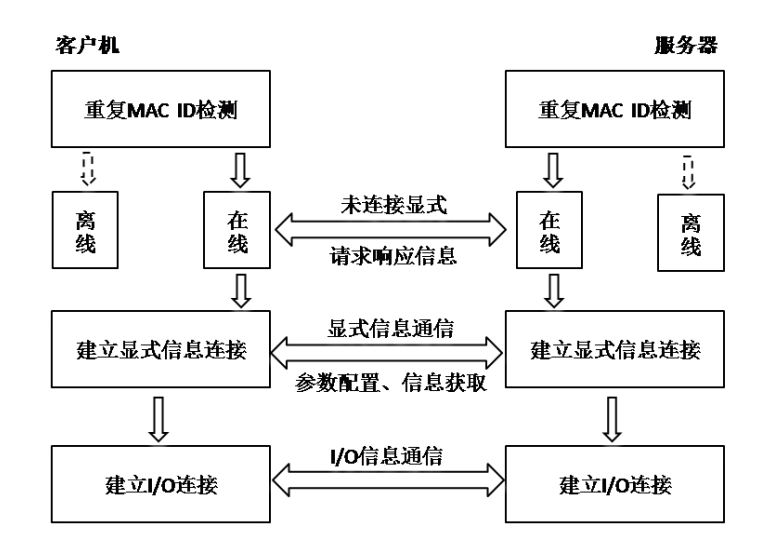

图 2.2 典型的 DeviceNet 设备连接流程

<span id="page-7-1"></span>DeviceNet 设备在网络间进行信息交换,首先要通过重复的 MAC ID 检测(用于检测网 络上是否有相同 ID 的设备存在), 如果通过 MAC ID 检测, 设备转为在线状态, 否则为离 线状态。随后,主站通过未连接显示报文与丛站建立显式连接。主从站通过显式报文进行各 种配置和信息交换。

最后,建立 I/O 连接并通过该连接进行 I/O 数据传输。

注:不同的主站模块建立 I/O 连接的流程有所差别,我们这里强调的是 DeviceNet 网络是基于连接的 一种网络。

### <span id="page-7-0"></span>**2.3 DeviceNet** 对象模型

DeviceNet 通过抽象的对象模型(Object Model)来描述网络中如何建立和管理设备的特 性和通信关系,通常一个 DeviceNet 设备可以定义成为一个对象的集合。

DeviceNet 设备对象模型如图 [2.3](#page-7-2) 所示。

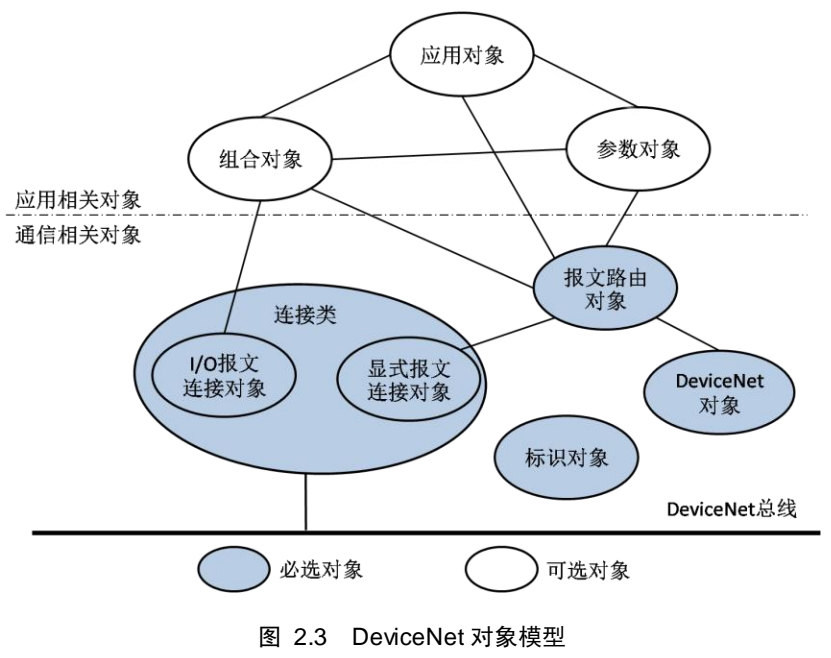

<span id="page-7-2"></span>

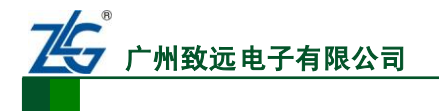

嵌入式 DeviceNet 通信模块 **XGate-DVN10**

这种基于对象的描述提供了一个清晰的设备模型。通常每台 DeviceNet 设备都由两类基 本的对象集(通信类和应用类)组成,它们提供了组织和实现 DeviceNet 产品的组件属性、 服务和行为的模板。一个 DeviceNet 设备可以按照如下对象进行描述:

1. 标识对象 (Identity) 标识符: 0x01

DeviceNet 设备有且只有一个标识对象类实例(实例号为 1)。该实例具有以下属性: 供应商 ID、设备类型、产品代码、版本产品名称,以及检测脉冲周期等。

### 2. 报文路由对象(Message Router)标识符:0x02

DeviceNet 设备有且只有一个信息路由对象类实例(实例号为 2)。信息路由对象将显 式信息转发到相应的对象,对外部并不可见。

3. DeviceNet 对象(DeviceNet) 标识符:0x03

DeviceNet 设备有且只有一个 DeviceNet 对象类实例。DeviceNet 对象具有以下属性:节 点 MAC ID、通讯波特率、BOI(离线中断)、分配信息,等等。

4. 组合对象(Assembly) 标识符:0x04

DeviceNet 设备可能具有一个或者多个组合对象类实例。组合对象类实例的主要作用是 将不同应用对象的属性(数据)组合成为一个单一的属性,从而可以通过一个报文发送。

### 5. 连接对象(Connection) 标识符:0x05

DeviceNet 设备至少具有两个连接类实例。每个连接对象表示网络上两个节点之间虚拟 连接的一个端点。连接对象分为显式连接、I/O 连接。显式报文用于属性寻址、属性值以及 特定服务;I/O 报文中数据的处理由连接对象 I/O 连接实例决定。

6. 参数对象(Parameter)

参数对象是可选的,用于具有可配置参数的设备中。每个实例分别代表不同的配置参数。 参数对象为配置工具提供了一个标准的途径,用于访问所有的参数。

### 7. 应用对象

应用对象泛指描述特定行为和功能的一组对象,例如开关量输入输出对象,模拟量输入 输出对象等。设备网上的节点若需要实现某种特定的功能,至少要建立一个应用对象。

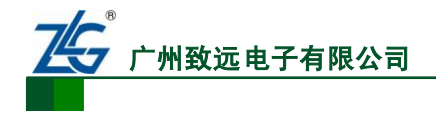

# <span id="page-9-0"></span>**3. XGate-DVN10** 设备描述

本节介绍了 XGate-DVN10 协议转换模块的相关信息。

### <span id="page-9-1"></span>**3.1 XGate-DVN10** 对象模型

XGate-DVN10 支持的对象类有:标识对象、DeviceNet 对象、连接对象、组合对象、 ACK 处理对象、报文路由对象、NV 存储对象, 如表 [3.1](#page-9-4) 所示。详细对象描述见附录 A。

<span id="page-9-4"></span>

| 对象               | 必需/可选 | 实例数 | 对行为的影响                        | 接口               |
|------------------|-------|-----|-------------------------------|------------------|
| 标识               | 必需    | 1   | 支持复位服务                        | 报文路由器            |
| <b>DeviceNet</b> | 必需    | 1   | 配置端口属性(波特率、<br>MAC ID、心跳报文时间) | 报文路由器            |
| 连接对象             | 必需    | 10  | 包含进出设备的逻辑端<br>口数              | 报文路由器            |
| 报文路由对象           | 必需    | 1   | 无影响                           | 显示报文连接实例         |
| 组合对象             | 必需    | 4   | 定义 I/O 报文格式                   | I/O 连接或报文路由<br>器 |
| ACK 处理对象         | 可选    | 1   | COS/CYC 连接应答                  |                  |
| NV 存储对象          | 可洗    |     |                               | 报文路由器            |

表 3.1 XGate-DV10 设备对象模型

### <span id="page-9-2"></span>**3.2 I/O** 数据格式

XGate-DVN10 支持四个组合对象实例,详情见表:

表 3.2 XGate-DVN10 I/O 组合实例

| 编号  | 类型 | 名称      |
|-----|----|---------|
|     | 输出 | 轮询输入数据  |
|     | 输入 | 轮询输出数据  |
| 101 | 输入 | 位选通请求数据 |
| 102 | 输出 | 位选通应答数据 |

用户自定义组合对象实例中的数据含义,字节大小也是由用户自行设定。用户在自定义 时,应当遵循一下几个原则:

大于 1Byte 的数据分量,低字节部分列在前面;

小于 1Byte 的数据分量, 在一个字节中, 右对齐(从位 0 开始);

明确保留位的状态。

### <span id="page-9-3"></span>**3.3** 设备配置

详情见 EDS 文件。

产品用户手册 ©2008 Guangzhou ZHIYU AN Electronics CO., LTD.

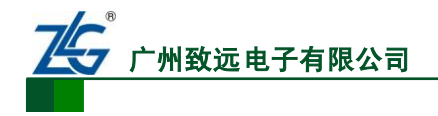

### <span id="page-10-0"></span>**3.4 LED** 指示器和配置开关

### <span id="page-10-1"></span>**3.4.1 LED** 指示器

用户在设计指示器时,要求无须拆卸设备外壳和部件,就能看到指示器,并满足正常光 线下指示器可见的要求。XGate-DVN10 支持两盏双色 LED, 分别为: 节点工作状态 LED (MS),节点网络状态 LED(NS)。

设备在上电后会进行LED自检工作,用户可以通过观察LED的运行判断设备是否运行。 首先 MS 自检:显示绿色 0.25s->显示红色 0.25s->显示绿色,然后 NS 自检:显示绿色 0.25s-> 显示红色 0.25s->熄灭。

[如表](#page-10-3) 3.3 表 [3.4](#page-10-3) 所示, 用户可以通过对照 LED 状态判断当前设备状态。

<span id="page-10-3"></span>

| 节点工作状态       | LED 状态 | 说明                       |
|--------------|--------|--------------------------|
| 无电源          | 不亮     | 没有对设备供电                  |
| 设备运行         | 绿色     | 设备运行正常                   |
| 设备处于待机状<br>态 | 绿色闪烁   | 由于配置丢失, 不完全或不正确, 设备需要调试。 |
| 小故障          | 红色闪烁   | 可恢复故障                    |
| 不可恢复故障       | 显示红色   | 不可恢复故障, 需更换              |
| 设备自检         | 红绿闪烁   | 设备正在自检                   |

表 3.3 节点工作状态 LED

表 3.4 节点网络状态 LED

| 节点网络状态  | LED 状态 | 说明                              |
|---------|--------|---------------------------------|
| 未供电或者不在 |        | 设备不在线:                          |
| 线       | 不亮     | 设备未完成重复 MAC ID 检测               |
|         |        | 设备未上电                           |
| 在线, 未连接 | 绿色闪烁   | 设备在线,但没有连接处于已建立状态               |
| 已连接     | 显示绿色   | 设备在线, 并且设备有一个或者多个已建立的连接         |
| 严重的链接故障 | 显示红色   | 通信失败: 重复 MAC ID 检测失败、总线 BUS-OFF |
| 离线故障    | 红绿闪烁   | 设备检测到网络访问错误,并处于通信故障状态,并接收到点对    |
|         |        | 点识别离线故障请求信息。                    |

### <span id="page-10-2"></span>**3.4.2** 配置开关

XGate-DVN10 支持 DIP 开关设置 MAC ID、波特率,开关为二进制格式。波特率设置, 编码如所示。

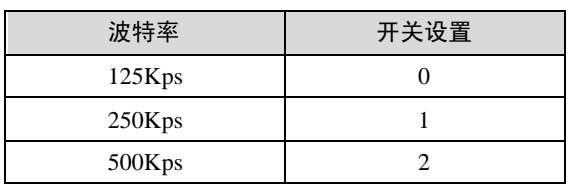

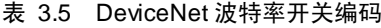

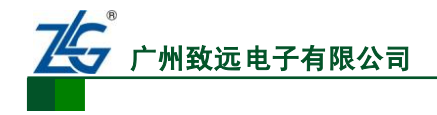

## <span id="page-11-0"></span>**4. XGate-DVN10** 数据缓冲区

XGate-DVN10 协议转换模块拥有两块可配置的输出输出数据缓冲区。缓冲区大小由用 户自定义,每个连接最大 I/O 报文为 128 字节(协议规定位选通应答最大为 8 字节), 所有 数据均采用小端格式。以默认定义 I/O 报文大小为例, XGate-DVN10 模块默认值为:

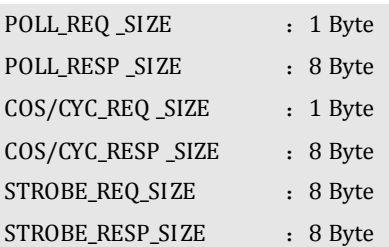

I/O输出数据缓冲区[如图](#page-11-1) 4.1所示。0-7Byte为位选通命令数据存储区,第8Byte为POLL 命令缓冲区,第 9Byte 为 COS/CYC 数据缓冲区。用户可以通过 UART 发送相关命令字读取 (0x11)当前连接主站下发的数据内容。

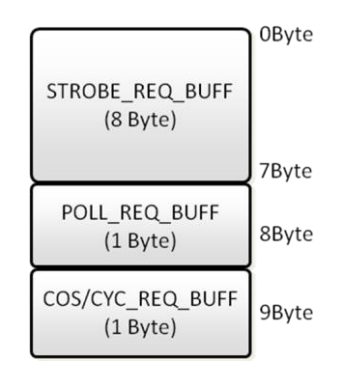

图 4.1 I/O 数据输出数据缓冲区

<span id="page-11-1"></span>I/O 输入数据缓冲区如所示。

0-7Byte 为位选通应答数据存储区, 8-15Byte 为 POLL 应答缓冲区, 16-23Byte 为 COS/CYC 数据缓冲区。用户可以通过 UART 发送相关命令字(0x10),将用户数据写入缓 冲区,设备自动发送到总线上。

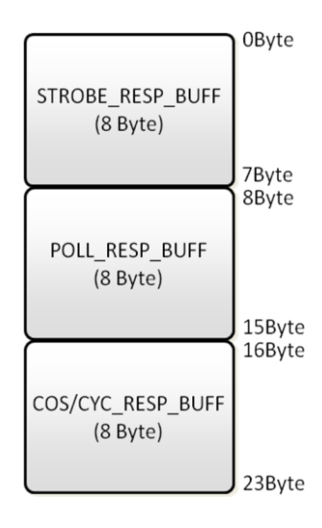

图 4.2 I/O 数据输入数据缓冲区

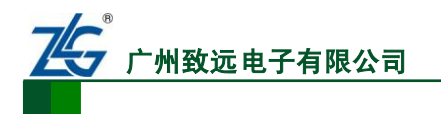

# **XGate-DVN10**

嵌入式 DeviceNet 通信模块

注意: 本节的"输入""输出"都是相对与主站而言的。输出: 主站输出数据, XGate 模块从总线上 获取数据,用户通过 UART 读取的输出数据缓冲区。输入:用户通过 UART 发送数据到 XGate 模块的输入 缓冲区,模块再把数据发送到 DeviceNet 总线。

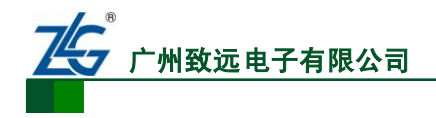

# <span id="page-13-0"></span>**5. XGate-DVN10** 串口操作

### <span id="page-13-1"></span>**5.1** 串口通信协议

XGate-DVN10 与用户通信采用异步串口进行通信,通信模式为半双工,通信信号为 TTL 电平,通信协议采用广州致远电子有限公司自定义串行通信协议。

### <span id="page-13-2"></span>**5.1.1** 异步串口数据帧格式

每 1 个字节用 10 bits 传送,1 个起始位、8 个数据位、无奇偶校验位、1 个停止位,因 定波特率为 115200 bps。

### 应答方式:用户设备主动询问(主),**XGate-DVN10** 被动回答(从)。

主/从应答帧结构实现通常的数据通讯,数据的通讯由主机发起,称为命令帧;从机接 收到后进行应答,称为响应帧。

### 表 5.1 命令帧格式

| 1 <sub>Byte</sub> | 1 Byte                           | 1 Byte   | 1 Byte  | nByte       | 1 <sub>Bvte</sub> |
|-------------------|----------------------------------|----------|---------|-------------|-------------------|
| 起始字               | 命令码                              | 命令信息(长度) | 特定参数    | 命令数据        | 校验码               |
| 0x7E              | $\mathbb{C}\mathbf{M}\mathbf{D}$ | CMDinfo  | SpeByte | <b>DATA</b> | CRC               |

表 5.2 应答帧格式

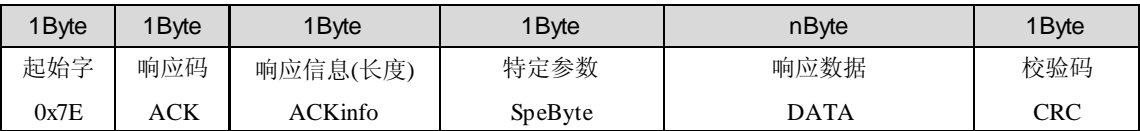

下面按各命令排序,详细介绍命令帧、响应帧的规则。

命令帧、应答帧的总长度为:命令/响应信息的 CMDinfo/ ACKinfo (数据长度)+ 5Byte, 各字段说明如下:

- 帧起始字符 SOF, 固定为 0x7E, 长度为一个字节。
- 命令 CMD/响应码 ACK, 通常 CMD=ACK, 长度为一个字节。
- 命令信息 CMDinfo/响应信息 ACKinfo 指出命令信息/响应信息的长度(字节), 不包 括本身。CMDinfo/ACKinfo = 0 表示没有数据,CMDinfo/ACKinfo = 1 表示本帧含 有 1 个字节数据。
- 特殊参数 SpeByte 包括 Error 、AllDataSegSize、DataSegNum 信息, 具体含义[如表](#page-13-3) [5.3](#page-13-3)

Error 为特定意义位。在命令信息中,Error 为保留位,通常 Error =0;在响应帧中,Error 为错误标识位, Error =1, 表明命令执行出错, DATA 区跟随错误代码, Error =0, 表明请求 成功, DATA 区跟随应答数据。

AllDataSegSize、DataSegNum 指出分段信息,当数据量超过 255 字节时,需要使用多帧 来传送,此时使用分段传输方式,共可以分为 7 段, 即 7 帧。

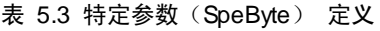

<span id="page-13-3"></span>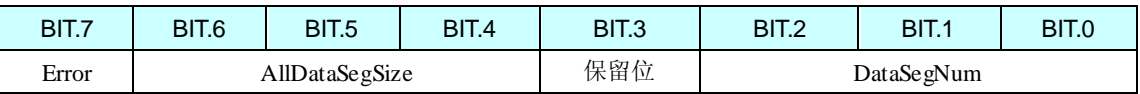

**州致远电子有限公** 

AllDataSegSize 表示本次信息数据共有几帧;DataSegNum 表示本次发送的是第几帧该 信息数据。当 AllDataSegSize = DataSegNum 时表示该信息数据传输完毕。AllDataSegSiz 和 DataSegNum 最小值为 1, 不能为 0。

本协议将不使用分段, AllDataSegSize、DataSegNum 固定为"1"。

- 命令/响应数据 DATA, 此部分与命令/响应码相结合, 描述数据的具体含义。长度 在 CMDinfo/ ACKinfo 中说明, 最大为 255 个字节/帧 (仅数据区字节数)。
- **●** 校验和 CRC: 命令/响应数据的校验和, 长度为一个字节。校验和为前面所有数据 的异或值。CRC 的计算公式如下:

```
CRC = 0x7E^{\wedge} CMD {\wedge} CMDinfo {\wedge} SpeByte {\wedge} DATA[0]{\wedge}DATA[1]{\wedge}...{\wedge} DATA[n-1] 或
```

```
CRC = 0x7E^{\wedge} ACK ^{\wedge} ACKinfo ^{\wedge} SpeByte ^{\wedge}DATA[0]^{\wedge}DATA[1]^{\wedge}…^{\wedge}DATA[n-1]
```
### <span id="page-14-0"></span>**5.2 XGate-DVN10** 操作命令

用户通过 XGate-DVN10 的通信串口对设备进行操作,操作作今如 [5.2.1](#page-14-1) 节所示, 本节 所有的操作命令都认为成功执行,并得到正确执行的命。如果出现错误,其错误响应帧和错 误代码将在 [5.3](#page-24-0) 节中介绍。

### <span id="page-14-1"></span>**5.2.1** 读取设备信息**(**命令码:**0x01)**

用户通过获取参数来得知当前设备信息。操作命令及响应帧[如表](#page-14-2) 5.4 和 表 [5.5](#page-14-3) 所示,n 表示该命令帧数据长度。其中命令数据域的第一字节为操作模式,根据该字节判断该命令所 读取的信息类别,以下将详细介绍操作命令。

<span id="page-14-2"></span>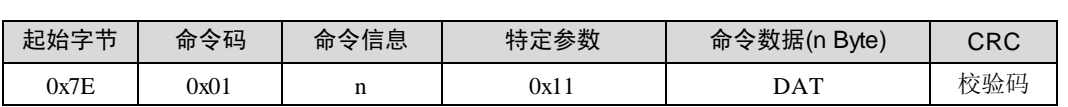

### 表 5.4 读取设备信息命令

### 表 5.5 读取设备信息响应

<span id="page-14-3"></span>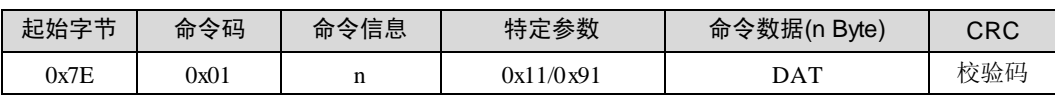

### 1. 读取设备类型(操作模式:0x01)

设备类型位于标识对象类实例 1 的属性 2, 返回数据长度为 4 字节, 实际有效值为低 2 字节。设备类型由 ODVA 统一管理,用户修改时,请勿随意修改。

 $\Theta$ : 如下命令读回设备类型为 0x000C, 即当前的的 XGate-DVN10 的设备类型为 0x00  $0C<sub>o</sub>$ 

命令:0x7E 0x01 0x01 0x11 **0x01** 0x6E

响应:0x7E 0x01 0x05 0x11 0x01 **0x0C 0x00** 0x00 0x00 0x66

### 2. 读标识对象当前版本(操作模式:0x02)

Identity 对象的当前版本信息位于标识对象类实例 1 的属性 4,数据有效长度为 2 字节, 该值为用户设置信息。返回数据长度为 4 字节, 实际有效值为低 2 字节。

例:如下命令读取回来的版本信息,主要版本为 01,次要版本为 01。

命令:0x7E 0x01 0x01 0x11 **0x02** 0x6D

响应:0x7E 0x01 0x05 0x11 0x02 **0x01 0x01** 0x00 0x00 0x69

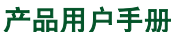

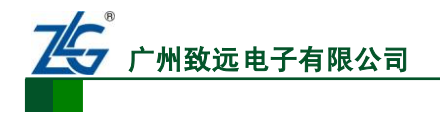

### 3. 读软件版本(操作模式:0x03)

软件版本信息为当前软件版本,并不位于标识对象中,数据长度 4 字节,该值为用户设 置信息。

例: 如下命令读取回来的软件版本信息为 0x00000100。

命令:0x7E 0x01 0x01 0x11 **0x03** 0x6C

响应:0x7E 0x01 0x05 0x11 **0x03 0x00 0x01 0x00 0x00** 0x69

4. 读产品代码(操作模式:0x04)

产品代码位于标识对象类实例 **1** 的属性 **3**,数据长度 2 字节,返回数据长度为 4 字节, 实际有效值为低 2 字节。该值由供应商为某类产品的统一分类,可有用户设置。

例:如下命令读取回来的产品代码为 0x00000001。

命令:0x7E 0x01 0x01 0x11 **0x04** 0x6B

响应:0x7E 0x01 0x05 0x11 **0x04 0x01 0x00 0x00 0x00** 0x6E

5. 读产品修订码(操作模式:0x05)

产品代码位, 数据长度 4 字节, 该值为用户设置信息。

例:如下命令读取回来的产品修订码为 0x00000001。

命令:0x7E 0x01 0x01 0x11 **0x05** 0x6A

响应:0x7E 0x01 0x05 0x11 **0x05 0x01 0x00 0x00 0x00** 0x6F

6. 读产品序列号(操作模式:0x06)

产品代码位于标识对象类实例 **1** 的属性 **6** 数据长度 4 字节,该值为用户设置信息,每个 设备都有唯一的设备序列号。

例:如下命令读取回来的产品序列号为 0x00000001。

命令:0x7E 0x01 0x01 0x11 **0x06** 0x69

响应:0x7E 0x01 0x05 0x11 **0x06 0x01 0x00 0x00 0x00** 0x6C

7. 读产品名称(操作模式:0x07)

产品代码位于标**识对象类实例 1 的属性 7,**据长度 12 字节,该值为用户设置信息。

例:如下命令读取回来的产品名称为"DeviceName"。

命令:0x7E 0x01 0x01 0x11 0x07 0x68

 $\overline{m}$  $\overline{m}$ : 0x7E 0x01 0x0D 0x11 0x07 0x44 0x65 0x76 0x69 0x63 0x65 0x4E 0x61 0x6D 0x65 0x00 0x84 0xFF

### <span id="page-15-0"></span>**5.2.2** 写设备信息(命令码:**0x02**)

写设备信息与读设备信息相对应,这些参数会直接影响设备的运行,因此建议用户在组 态前就将需要配置的信息配置完成,重启设备这些信息生效。其操作命令及响应帧[如表](#page-16-0) 5.6 [和表](#page-16-1) 5.7 所示, 其 n 表示该帧命令数据长度。其中命令数据的第一字节为操作模式, 根据该 字节判断该命令所读取的信息类别,下文将详细介绍操作命令。

注意:通过串口写入的设备信息直接影响到 XGate-DVN10 设备信息。

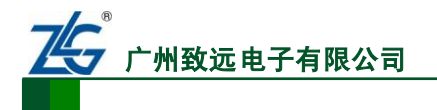

嵌入式 DeviceNet 通信模块

表 5.6 写入设备信息命令

<span id="page-16-0"></span>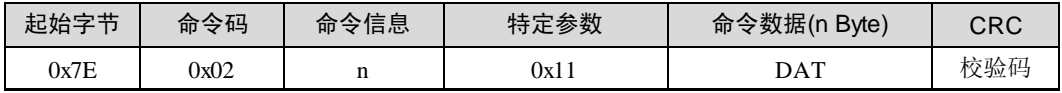

表 5.7 写入设备信息响应

<span id="page-16-1"></span>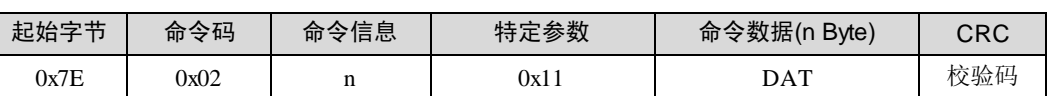

注意:为兼容 XGate-COP10 设备(CANOpen),写设备信息的字节长度有的与 DeviceNet 协议中规定 的属性长度有所差异,因此我们以协议规定属性的有效长度来取值。

1. 写设备类型(操作模式:0x01)

设备类型位于**标识对象类实例 1 的属性 2,**发送命令为 4 字节, Gate-DVN10 设备类型 为低 2 字节, 高 2 字节无效。

例:写入设备类型数值为 0x0011。

命令:0x7E 0x02 0x05 0x11 **0x01 0x11 0x00 0x00 0x00** 0x7E

响应:0x7E 0x02 0x01 0x11 **0x01** 0x6D

2. 写标识对象版本(操作模式:0x02)

版本信息位于**标识对象类实例 1 的属性 4**, 发送命令为 4 字节, Gate-DVN10 的标识版 本为低 2 字节, 高 2 字节无效。

例:如下命令写入版本信息为 0x22222222。

命令:0x7E 0x02 0x01 0x11 **0x02 0x22 0x22 0x22 0x22** 0x6A

响应:0x7E 0x02 0x01 0x11 **0x02** 0x6E

3. 写软件版本(操作模式:0x03)

软件版本为用户设置信息, 非设备对象信息。数据长度 4 字节, 低 2 字节有效。

例: 如下命令写入软件版本信息为 0x33333333。

命令:0x7E 0x02 0x05 0x11 **0x03 0x33 0x33 0x33 0x33** 0x6B

响应:0x7E 0x02 0x01 0x11 **0x03** 0x6F

4. 写产品代码(操作模式:0x04)

产品代码位于**标识对象类实例 1 的属性 3**, 数据长度 4 字节, , 低 2 字节有效。

例:如下命令写入产品代码为 0x44444444。

命令: 0x7E 0x02 0x05 0x11 **0x04 0x44 0x44 0x44 0x44** 0x6C

响应:0x7E 0x02 0x01 0x11 **0x04** 0x68

5. 写产品修订码(操作模式:0x05)

产品修订码为用户设置信息,非设备对象信息,数据长度 4 字节,低 2 字节有效。 例:如下命令写入产品修订码为 0x55555555。

命令:0x7E 0x02 0x05 0x11 **0x05 0x55 0x55 0x55 0x55** 0x6D

响应:0x7E 0x02 0x01 0x11 **0x05** 0x69

6. 写产品序列号(操作模式:0x06)

产品代码位于标识对象类实例 1 的属性 6, 数据长度 4 字节, 该值为用户设置信息。

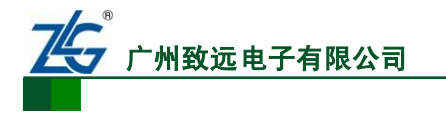

例:如下命令写入产品序列号为 0x66666666。

命令:0x7E 0x02 0x05 0x11 **0x06 0x66 0x66 0x66 0x66** 0x6E

响应:0x7E 0x02 0x01 0x11 **0x06** 0x6A

7. 写产品名称(操作模式:0x07)

产品代码位于标识对象类实例 **1** 的属性 **7**,数据长度 12 字节,该值为用户设置信息。 例:如下命令写入产品名称为"XGate-Seri"。

命令: 0x7E 0x02 0x0B 0x11 0x07 0x58 0x47 0x61 0x74 0x65 0x2D 0x53 0x65 0x72 0x69 0x0E

响应:0x7E 0x02 0x01 0x11 **0x07** 0x6B

### <span id="page-17-0"></span>**5.2.3** 设置读取 **I/O** 连接缓冲区大小

XGate-DVN10 支持位选通(Bit-Strobe)、轮询(Poll)、状态改变(COS)、循环(CYC) 四种类型的 I/O 连接,每个连接的 I/O 生产消费长度可由用户自行定义,修改完成后,重启 设备,参数生效。

注意: 用户在修改 I/O 长度时, 相应的 EDS 文件也需要更改。位选通报文应答长度最长为 8 字节, 请 用户注意。

#### 1. 读取当前各个连接的 I/O 数据长度

表 5.8 获取 I/O 数据大小命令格式

| 起始字节 | 命令码    | 命令信息 | 特定参数 | 命令数据(n Byte) | CRC |
|------|--------|------|------|--------------|-----|
| 0x7E | $\log$ |      | 0x11 | 0x01         | 校验码 |

表 5.9 获取 I/O 大小响应报文格式

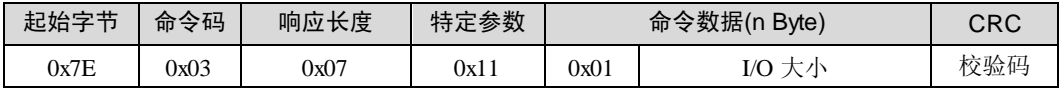

例:获取当前 I/O 数据长度:

命令:0x7E 0x03 0x01 0x11 0x01 0x6c

响应: 0x7E 0x03 0x07 0x11 0x01 **0x01 0x08 0x01 0x08 0x08 0x08** 0x6A

注意:响应数据为各个连接的 I/O 报文大小,按照低字节到高字节顺序为:

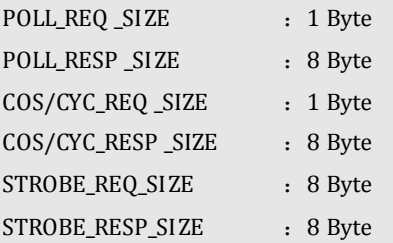

#### 2. 修改各类型连接 I/O 报文大小

表 5.10 修改 I/O 数据大小命令格式

| 起始字节 | 命令码  | 命令信息 | 特定参数 | 命令数据(n Byte) |             | CRC |
|------|------|------|------|--------------|-------------|-----|
| 0x7E | 0х03 |      | 0x11 | 0x00         | 数据长度<br>I/O | 校验码 |

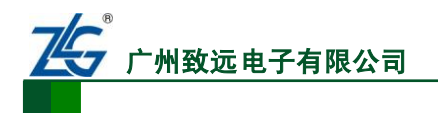

#### 表 5.11 设置 I/O 大小响应报文格式

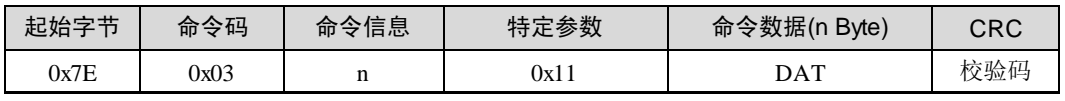

例:修改当前各个 I/O 连接生产消费报文大小

命令:0x7E 0x03 0x07 0x11 0x00 **0x01 0x08 0x01 0x08 0x08 0x08** 0x6B

响应: 0x7E 0x03 0x01 0x11 0x00 0x6D

注意:修改各连接 I/O 报文大小的低字节到高字节顺序与上文所述一致。

### <span id="page-18-0"></span>**5.2.4** 写 **XGate-DVN10** 输入缓冲区数据(命令码:**0x10**)

XGate-DVN10 的输入缓冲区分为输入输出数据缓冲区,宽度为 8bit。

XGate-DVN10 输入数据缓冲区只是一个只写区域,最多一次可写用户配置的最大数据 长度。操作命令和响应命令如表 [5.12](#page-18-1) 和表 [5.13](#page-18-2) 所示,在命令数据的第 1 字节表示当前数据 在输入数据区的偏移量,所写的数据长度为 n-1,

#### 表 5.12 写缓冲区数据命令

<span id="page-18-1"></span>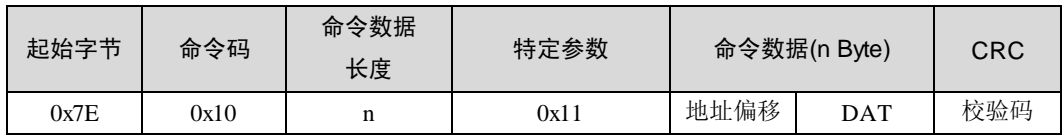

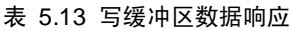

<span id="page-18-2"></span>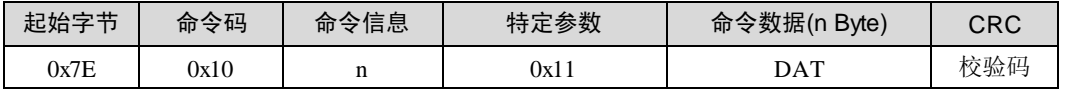

例: [如图](#page-18-3) 5.1 所示, 如果当前连接为 POLL 连接, 用户向轮询应答区(即偏移量为 8)写 入 8 字节的数据, 数据为 0x01 0x02 0x03 0x04 0x05 0x06 0x07 0x08。响应: 08, 偏移量。

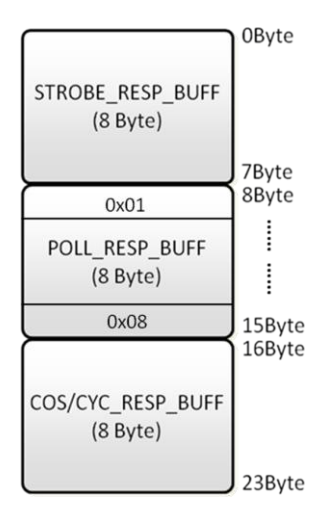

图 5.1 向轮询应答区写入输出数据

<span id="page-18-3"></span>命令:0x7E 0x10 **0x09** 0x11 0x08 **0x01 0x02 0x03 0x04 0x05 0x06 0x07 0x08** 0x76 响应:0x7E 0x10 0x01 0x11 0x08 0x76

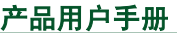

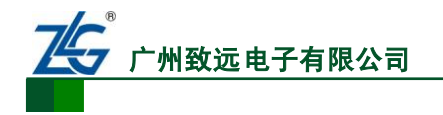

### <span id="page-19-0"></span>**5.2.5** 读取 **XGate-DVN10** 输出缓冲区数据(命令码:**0x11**)

XGate-DVN10 输出数据缓冲区是一个只读区域,用户最多一次可读该连接被设置的最 大 I/O 数据。操作命令和响应命令如表 [5.14](#page-19-2) 和表 [5.15](#page-19-3) 所示,在命令数据帧的第 1 字节表示 当前数据在输出数据区的偏移量,第 2 字节表示需要读出的数据的长度。在响应命令帧数据 的第 1 字节表示在输出缓冲区的偏移量, 返回的数据长度为 n-1。当读取长度超过缓冲区大 小返回实际读取到的数据长度。

#### 表 5.14 读缓冲区数据命令

<span id="page-19-2"></span>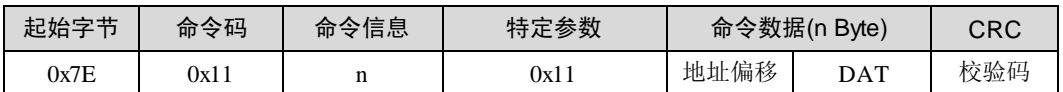

表 5.15 读缓冲区数据响应

<span id="page-19-3"></span>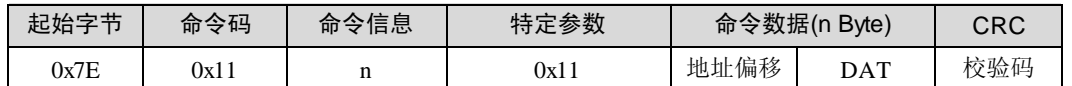

例: [如图](#page-19-4) 5.2 所示, 读取输出 POLL 缓冲区的 1 字节数据, 地址偏移量为 8, 长度为 1。 应答为地址偏移量加实际数据,这里为 02。

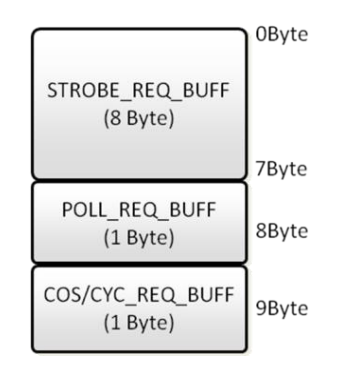

图 5.2 默认输出数据缓冲区

<span id="page-19-4"></span>命令:0x7E 0x11 0x02 0x11 0x08 **0x01** 0x75

响应:0x7E 0x11 0x02 0x11 0x08 **0x02** 0x76

### <span id="page-19-1"></span>**5.2.6** 发送显式报文(命令码:**0x19**)

XGate-DVN10 支持 UCMM 的服务器和客户端模式。作为客户端模式时,模块可以对 DeviceNet 网络上的任一节点发送显式报文。报文格式如表 [5.16](#page-19-5):

#### 表 5.16 发送显式报文格式

<span id="page-19-5"></span>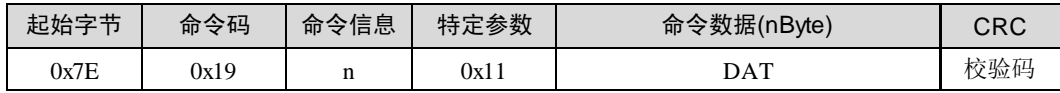

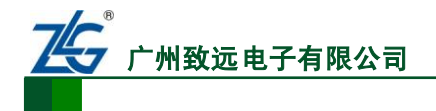

嵌入式 DeviceNet 通信模块 **XGate-DVN10**

<span id="page-20-1"></span>其中命令数据格式请遵循如表 [5.17](#page-20-1) 数据格式填写:

表 5.17 命令数据格式

| Byte <sub>0</sub> | Byte1   | Byte <sub>2</sub> | Byte3     | Byte4       | Byte <sub>5</sub> | Byte $6 - 7$ | Byte $8 - n$ |
|-------------------|---------|-------------------|-----------|-------------|-------------------|--------------|--------------|
| MAC ID            | Service | ClassLow          | ClassHigh | InstanceLow | InstanceHigh      | DataLen      | DataBuff     |
| 目标 ID             | 服务      | 对象类               | 对象类       | 实例号         | 实例号               | 数据区          | 数据区          |
|                   | 代码      | 低8位               | 高8位       | 低8位         | 高8位               | 长度           |              |

用户发送显式报文后,有两个可能的应答,如果发送显式报文格式错误,返回 04 错误 码。如果显式报文格式正确将返回如表 [5.18](#page-20-2) 下报文格式:

#### 表 5.18 响应显式报文格式

<span id="page-20-2"></span>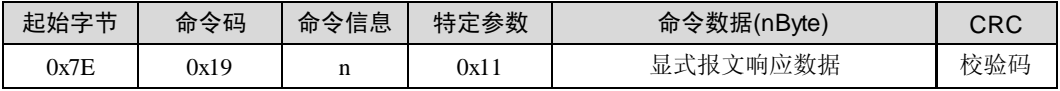

例: 通过显式报文获取 MAC ID 为 0 的标识对象 1 实例 1 的属性 2 的设备类型, 返回 值 0C 00。

命令:7E 19 09 11 **00 0e 01 00 01 00 01 00 02** 72

响应:7E 19 02 11 **0C 00** 78

注意:这里没有返回命令码,全部为数据。

### <span id="page-20-0"></span>**5.2.7** 读写 **XGate-DVN10** 的 **MAC ID**(命令码:**0x12**)

在 XGate-DVN10 未使 DIP 开关或其它方式对模块设置 MAC ID 时,用户可以通过串口 设定 XGate-DVN10 的 MAC ID, 设置的 MAC ID 被保存在存储器中, 模块复位后生效(设 置值必须在 0~63 之间)。

注意: 仅在未使用 DIP 开关设定 MAC ID 的情况下, 通过串口设置的值才生效。

### 1. 写 XGate-DVN10 的 MAC ID(操作模式:0x00)

节点 MAC ID 位于 DeviceNet 对象实例 1 属性 1,表示当前模块设定的 MAC ID 值,设 定后复位或重启模块生效。写模块的 MAC ID 命令格式与应答命令如表 [5.19](#page-20-3) 和表 [5.20](#page-20-4) 所 示,命令数据的第 1 字节表示当前的操作模式,第 2 字节表示将要写入的 MAC ID 值。写 XGate-DVN10 的 MAC ID 如果成功则返回正确应答(n=0x01,命令字节第 1 字节为操作模 式)。

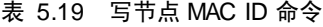

<span id="page-20-4"></span><span id="page-20-3"></span>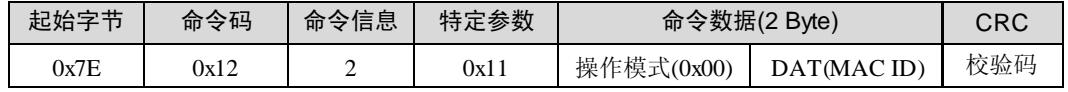

#### 表 5.20 写节点 MAC ID 命令响应

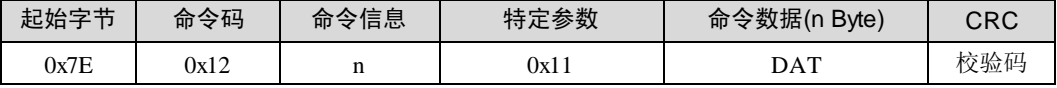

例: 设置 XGate-DVN10 模块的 MAC ID 为 0x20,其命令与响应如下所示。

命令:0x7E 0x12 0x02 0x11 **0x00 0x20** 0x5F

响应:0x7E 0x12 0x01 0x11 **0x00** 0x7C

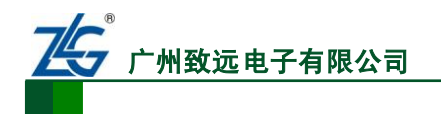

### 2. 读 XGate-DVN10 的 MAC ID(操作模式:0x01)

读节点 MAC ID 所读取回来的 MAC ID 是当前节点正使用的 MAC ID。其命令模式[如表](#page-21-1) [5.21](#page-21-1) 和 表 [5.22](#page-21-2) 所示。

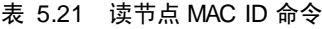

<span id="page-21-1"></span>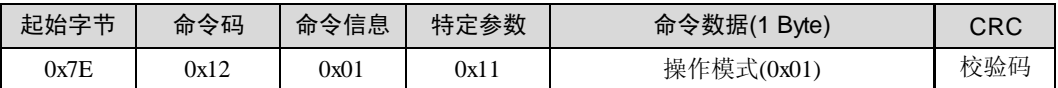

#### 表 5.22 读节点 MAC ID 命令响应

<span id="page-21-2"></span>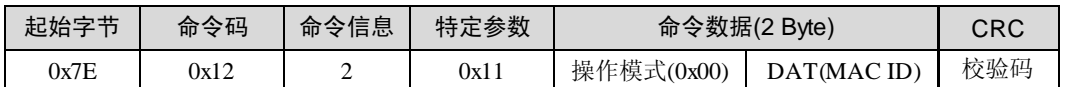

注意:读回的 MAC ID 值为当前模块正使用的 MAC ID,并不一定与写入的 MAC ID 相同,模块在写 入 MAC ID 之后需要重新上电或复位才会被启用。

例:读取当前 XGate-DVN10 的 MAC ID,读回的 MAC ID 值为 0x20。

命令:0x7E 0x12 0x01 0x11 **0x01** 0x7D

响应:0x7E 0x12 0x02 0x11 **0x01 0x20** 0x5E

### <span id="page-21-0"></span>**5.2.8** 读写 **XGate-DVN10** 的波特率索引值**(**命令码:**0x13)**

与设置 XGate-DVN10 的 MAC ID 相类似, 在未使用 DIP 开关或其它方式设置 CAN 通 信波特率时,用户可以通过串口来设置 XGate-DVN10 的波特率值,用户所设置的波特率索 引值被保存在存储器中,只有 XGate-DVN10 上电或复位后才能生效,该值的范围为 0~2, 其它的值均无效。

### 1. 写 XGate-DVN10 波特率值(操作模式:0x00)

波特率索引值位于 DeviceNet 对象实例 1 属性 2, 设定值在 0~2 之间有效, 否则返回错 误代码。其命令格式如表 [5.23](#page-21-3) 和表 [5.24](#page-21-4) 所示, 当设置命令执行正确时 (n=0x01,命令字节 第 1 字节为操作模式)。波特率值与真实值之间的对应关系为:0(125Kbps)、1(250Kbps)、 2(500Kbps)。

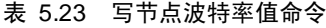

<span id="page-21-3"></span>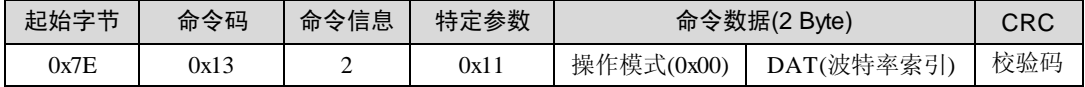

#### 表 5.24 写节点波特率值命令响应

<span id="page-21-4"></span>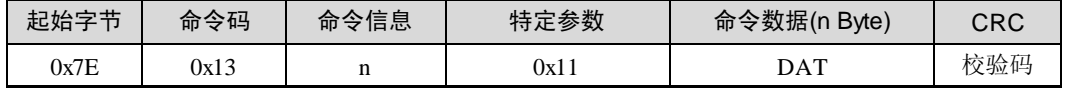

例: 设置 XGate-DVN10 模块的波特率值为 0x00, 则 CAN 通信波特率为 125Kbps, 命 令与响应帧如下所示。

命令:0x7E 0x13 0x02 0x11 **0x00 0x00** 0x7E 响应:0x7E 0x13 0x01 0x11 **0x00** 0x7D

2. 读 XGate-DVN10 波特率值(操作模式:0x01)

广州致远电子有限公司

嵌入式 DeviceNet 通信模块 **XGate-DVN10**

读取的波特率与读 MAC ID 相类似,读回的波特率值并不一定与写入的值相同,因为 读回的波特率值为当前模块正在使用的值,只有在写入的值被启用后才会相同(模块复位或 重启)。其命令帧格式如表 [5.25](#page-22-1) 和 表 [5.26](#page-22-2) 所示。

#### 表 5.25 读节点波特率值命令

<span id="page-22-1"></span>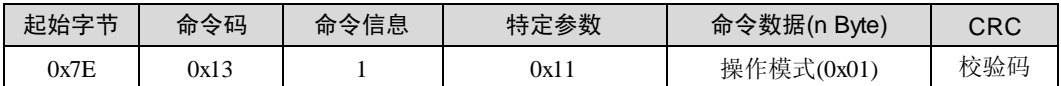

#### 表 5.26 读节点波特率值命令响应

<span id="page-22-2"></span>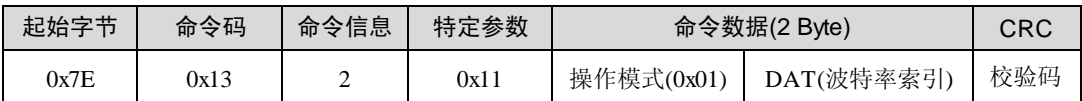

例: 假设当前的模块的波特率为 125Kbps, 则读回的值为 0x00, 其命令与响应如下所 示。

命令:0x7E 0x13 0x01 0x11 0x01 0x7C

响应:0x7E 0x13 0x02 0x11 0x01 **0x00** 0x7F

### <span id="page-22-0"></span>**5.2.9** 读取当前模块状态(命令码:**0x16**)

获取模块运行状态

<span id="page-22-3"></span>用户通过该命令读取当前模块所处的状态,所读取的值与状态的对应关系如下表 [5.27](#page-22-3) 所示。

#### 表 5.27 模块状态值

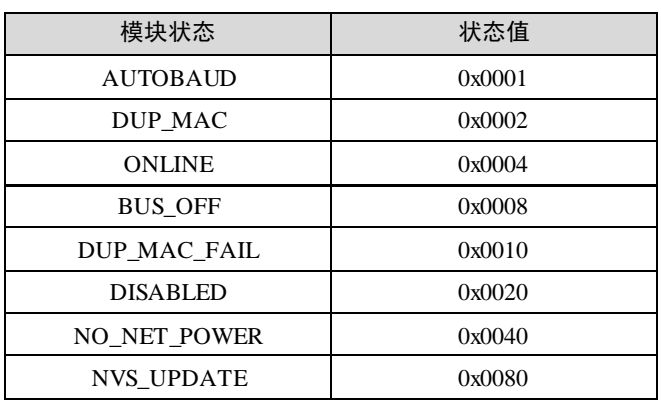

<span id="page-22-4"></span>其命令格式如表 [5.28](#page-22-4) 和表 [5.29](#page-22-5) 所示。

### 表 5.28 获取当前 XGate-DVN10 状态

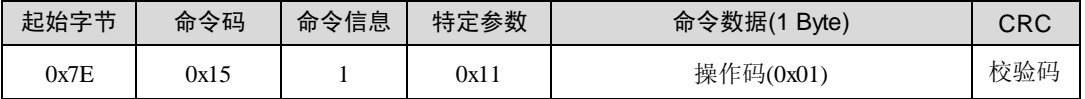

#### 表 5.29 获取当前 XGate-DVN10 状态响应

<span id="page-22-5"></span>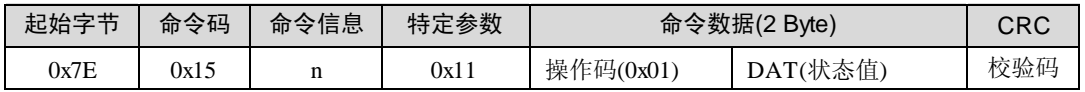

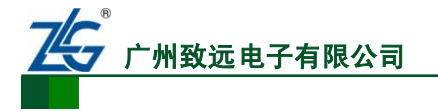

例:假设当前 XGate-DVN10 模块处于在线状态,则读取的状态值为 0x04。

- 命令:0x7E 0x16 0x01 0x11 **0x01** 0x79
- 响应:0x7E 0x16 0x02 0x11 **0x01 0x04** 0x7E
- 获取数据更新状态

XGate-DVN10 同时支持几个 I/O 连接,只有一个中断信号难以区分主站下发的哪种类 型的 I/O 数据。如果用户同时建立两个 I/O 连接, 为方便用户获取当前是何种类型的 I/O 数 据,提供以下命令。

表 5.30 获取当前 I/O 数据更新类型

| 起始字节 | 命令码  | 命令信息 | 特定参数    | 命令数据(1 Byte) | CRC |
|------|------|------|---------|--------------|-----|
| 0x7E | 0x15 |      | $0x1_1$ | 操作码(0x02)    | 校验码 |

#### 表 5.31 获取当前 I/O 数据更新类型

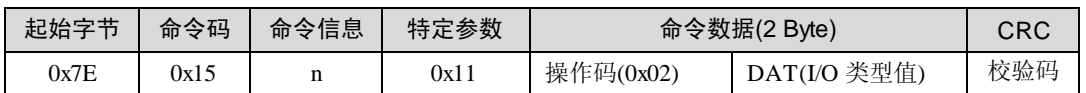

例: 假设当前有新的 I/O 数据发生,获取当前 I/O 数据类型, 则读取的状态值为 0x00, 标识无数据更新。

命令:0x7E 0x16 0x01 0x11 **0x02** 0x79

响应:0x7E 0x16 0x02 0x11 **0x02 0x00** 0x7E

注意: 返回数据表示为: 0x00: 无新数据, 0x01: Poll 或 COS 请求数据 0x02: 位选通请求 0x10: 超出缓冲区。

### <span id="page-23-0"></span>**5.2.10** 改变通信串口波特率(命令码:**0x18**)

<span id="page-23-1"></span>通信串口出厂默认波特率为 115200bps, 其设置范围如表 [5.32](#page-23-1) 所示。根据需求更改串 口通信波特率,同时波特率索引值被保存直到再次被更改(设定波特率值时需使用当前的波 特率进行通信,更改完成之后延迟一段时间再使用新设定的波特率进行通信)。禁止在应用 时频繁改变通信波特率,这样可能导致通信不成功或数据丢失。

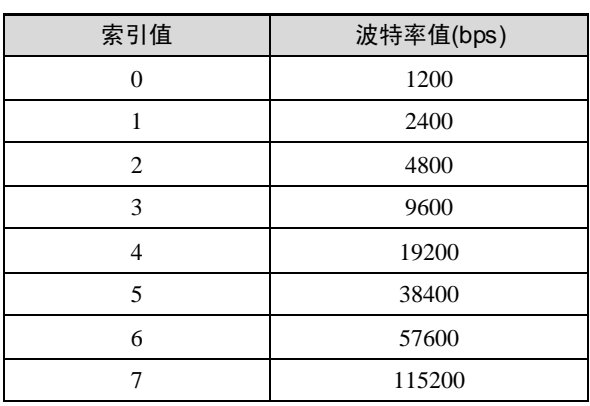

#### 表 5.32 串口波特率值及索引

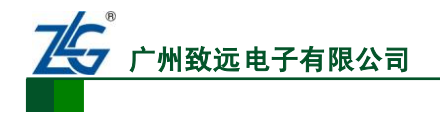

<span id="page-24-1"></span>其命令格式如表 [5.33](#page-24-1) 和 表 [5.34](#page-24-2) 所示,

表 5.33 波特率修改命令

| 起始字节 | 命令码  | 命令信息 | 特定参数 | 命令数据(2 Byte) |        | CRC |
|------|------|------|------|--------------|--------|-----|
| 0x7E | 0x18 |      | 0x11 | 操作码(0x00)    | 波特率索引值 | 校验码 |

#### 表 5.34 波特率修改响应

<span id="page-24-2"></span>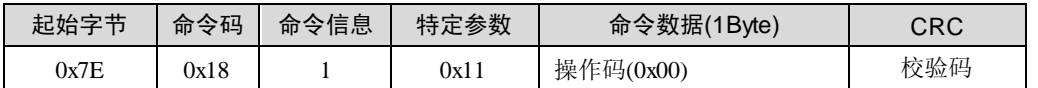

例: 设置当前模块的波特率为 115200bps, 则索引值为 7, 则命令帧和响应帧如下所示。

命令:0x7E 0x18 0x02 0x11 **0x00 0x07** 0x72

响应:0x7E 0x18 0x01 0x11 **0x00** 0x76

注意: 建议更改完成波特率之后延长 20ms 左右再用新设定的波特率进行通信。

### <span id="page-24-0"></span>**5.3 XGate-DVN10** 串口操作错误响应

在所有的串口操作命令中,通信过程中当命令的参数不正确或其它错误发生时, XGate-DVN10 都会返回错误代码(特定参数的最高位为 1,表示当前为错误应答帧),错 误代码帧格式如表 [5.35](#page-24-3) 所示。其中 ACK 与操作的命令码相同,应答操作模式码与当前命 令操作模式码相同。错误代码表示当前的操作所出现错误类别,错误代码表如表 [5.36](#page-24-4) 所示。

<span id="page-24-3"></span>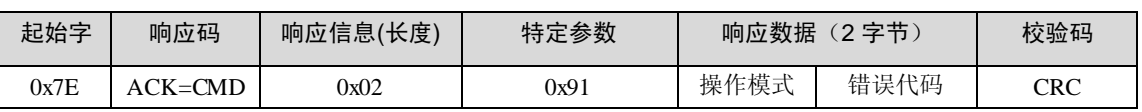

# 表 5.35 XGate-DVN10 命令执行错误响应

#### 表 5.36 错误代码表

<span id="page-24-4"></span>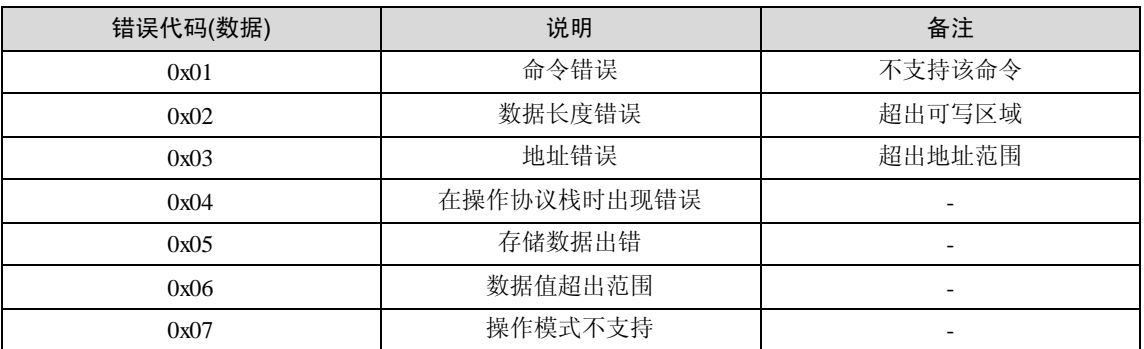

例: 假设现在写 XGate-DVN10 的波特率值为 10, 因为波特率值的范围为 0~2。所以该 值超出范围无效,必然在执行过程中出错,错误代码为 0x06(数据值超出范围),命令帧与响 应帧如下所示。

命令:0x7E 0x13 0x02 0x11 **0x00 0x10** 0x6E

响应:0x7E 0x13 0x02 0x91 0x**00** 0x**06** 0xF8

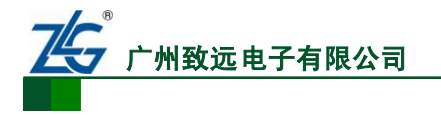

# <span id="page-25-0"></span>**6.** 附录

附录 A:《XGate-DVN10 对象类说明》。

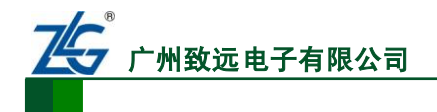

# <span id="page-26-0"></span>免责声明

本文档提供有关致远电子产品的信息。本文档并未授予任何知识产权的许可,并未以明 示或暗示,或以禁止发言或其它方式授予任何知识产权许可。除致远电子在其产品的销售条 款和条件中声明的责任之外,致远电子概不承担任何其它责任。并且,致远电子对致远电子 产品的销售和/或使用不作任何明示或暗示的担保,包括对产品的特定用途适用性、适销性 或对任何专利权、版权或其它知识产权的侵权责任等,均不作担保。致远电子产品并非设计 用于医疗、救生或维生等用途。致远电子可能随时对产品规格及产品描述做出修改,恕不另 行通知。

该系列产品可能包含某些设计缺陷或错误,一经发现将收入勘误表,并因此可能导致产 品与已出版的规格有所差异。如客户索取,可提供最新的勘误表。

在订购产品之前,请您与当地的致远电子销售处或分销商联系,以获取最新的规格说明。 本文档中提及的含有订购号的文档以及其它致远电子文献可通过访问广州致远电子有限公 司的万维网站点获得,网址是:

http://www.embedcontrol.com/ 或致电+86-20-22644249 查询。

Copyright © 2009, ZHIYUAN electronics. 保留所有权利。